## Prenumerera på OK Njudungs nyheter i din Outlook mail

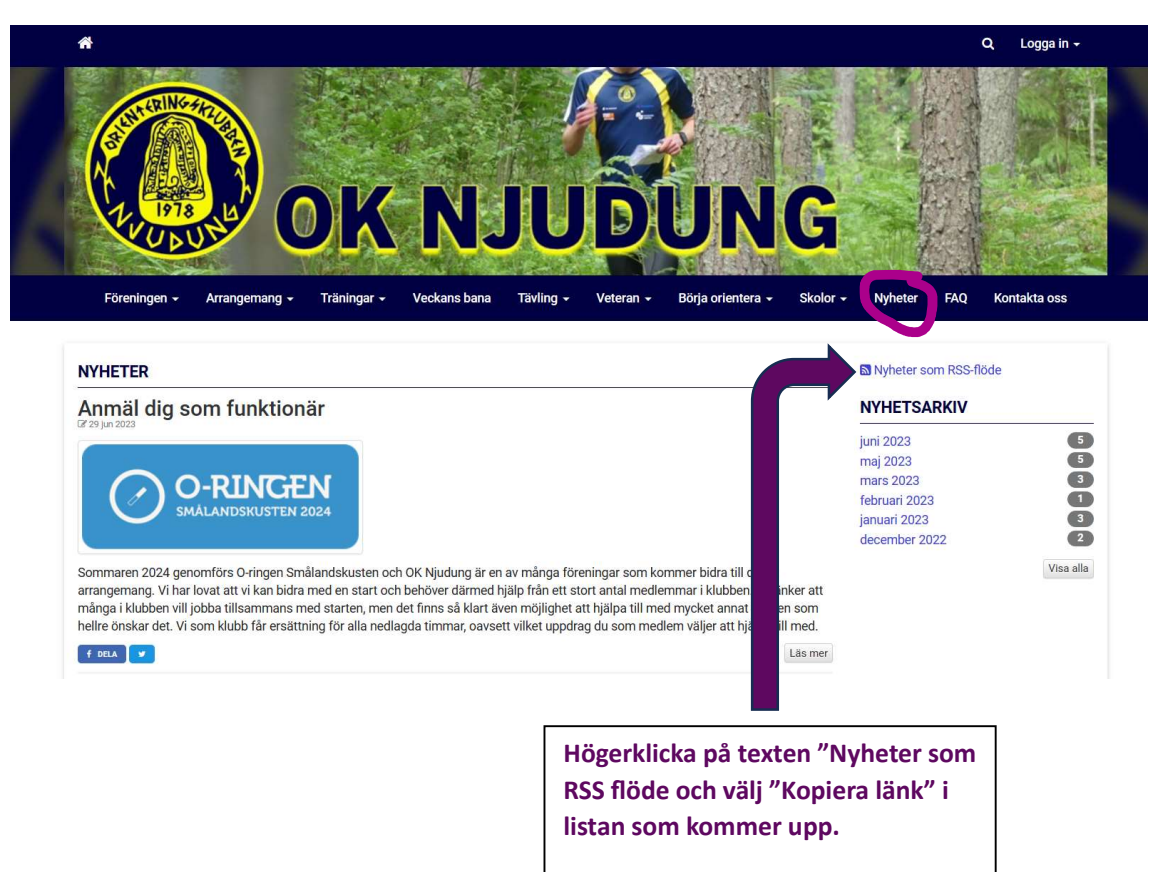

STEG 1. Hämta adressen till RSS-feed till OK Njudungs nyheter

## STEG 2. Lägg in RSS-feed adressen i din Outlook

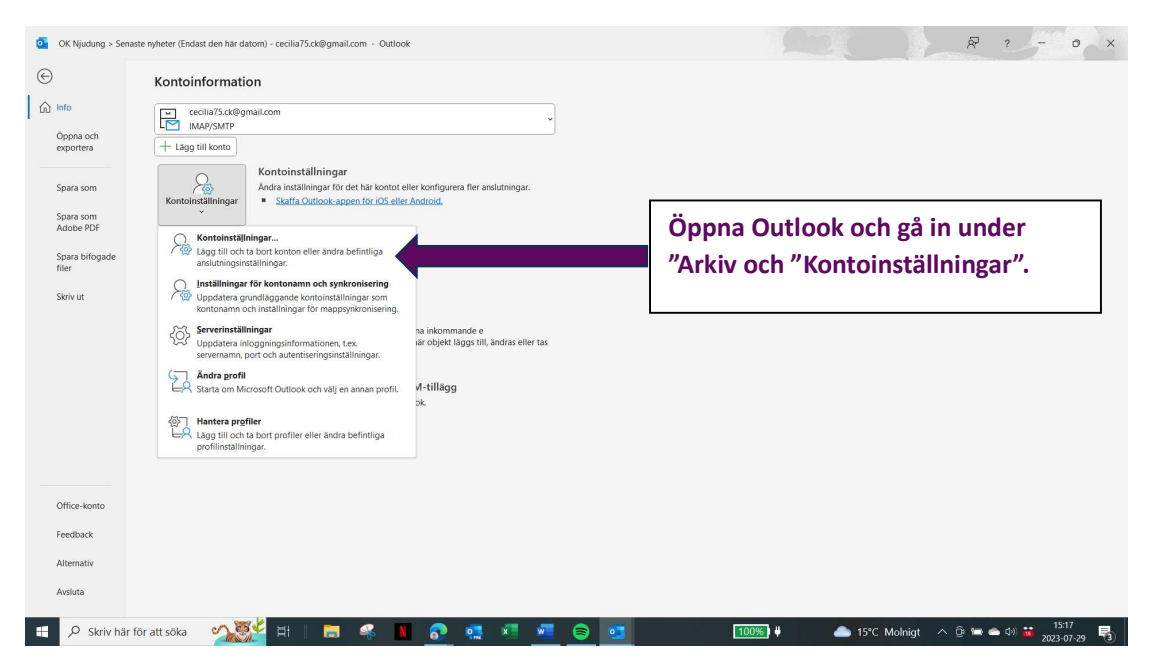

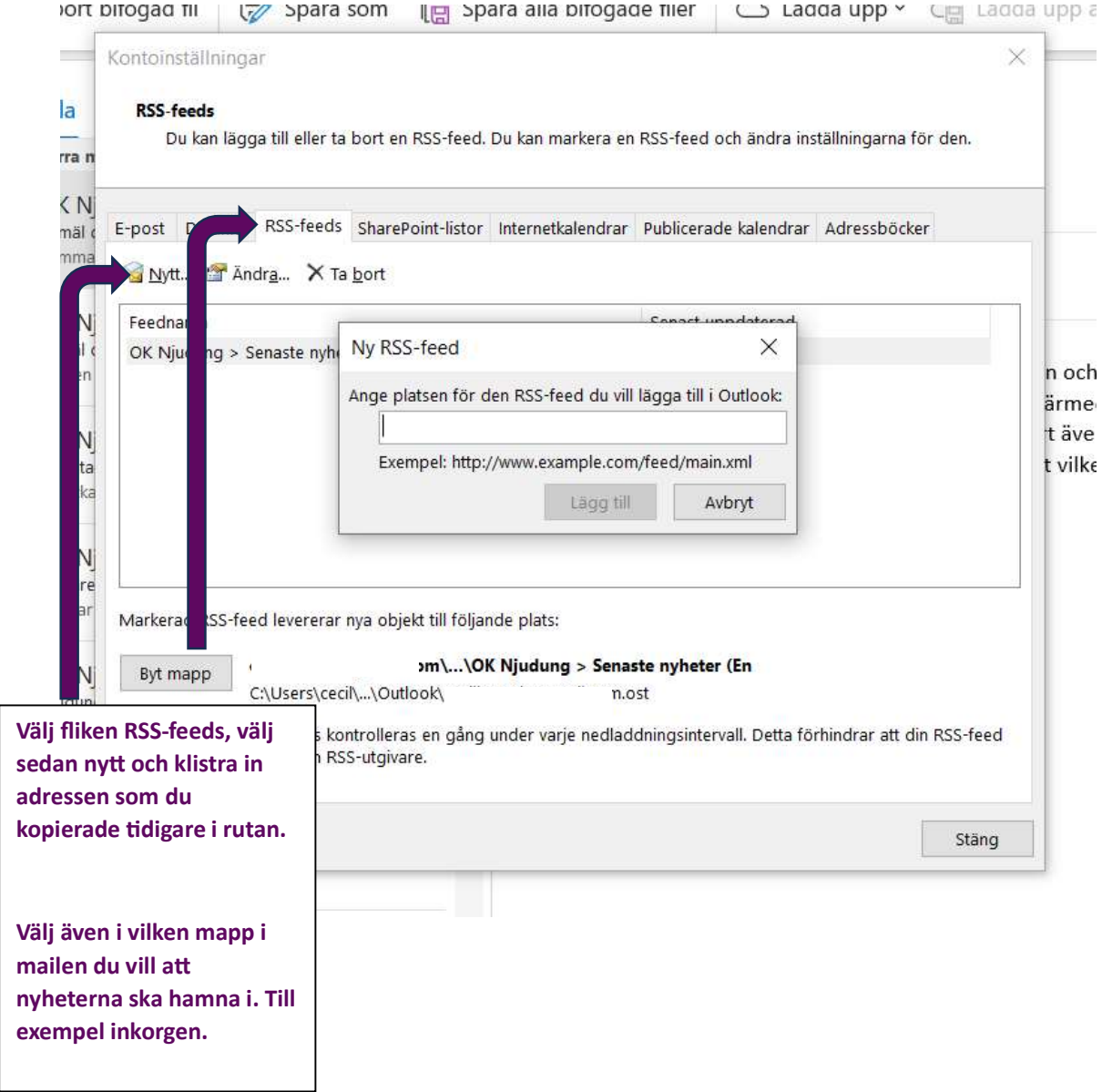